## QX Max darttavla

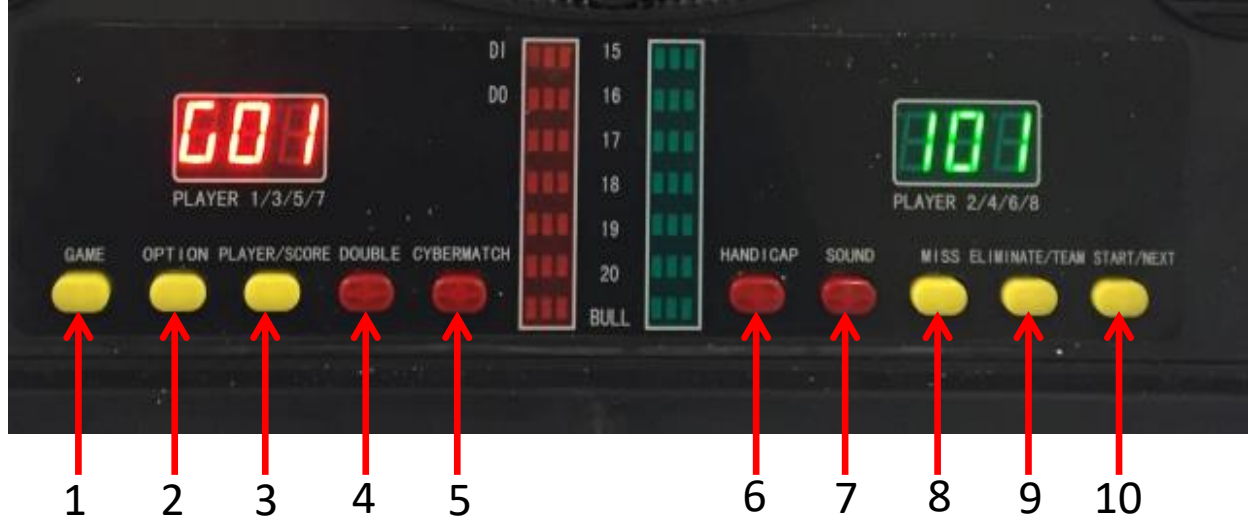

- 1. Game spelknapp, tryck på denna knapp för att bläddra i spelmenyn och välja spel. Under spelets gång tryck på knappen för att avsluta pågående spel och återvända till start.
- 2. Option tryck på denna knapp för att välja mellan olika variationer av spelet.
- 3. Players/Score innan ett nytt spel använd denna knapp för att ange antal spelare. Under spelets gång använd denna knapp för att kontrollera poängställning.
- 4. Double denna knapp används endast för spelet ''G01''.
- 5. Cybermatch används för att spela mot tavlans dator. Totalt 5 nivåer.
- 6. Handicap använd denna knapp för att ställa in olika svårighetsgrad på spelet för olika spelare.
- 7. Sound denna knapp anänds för att höja och sänka ljudnivån i 8 olika steg.
- 8. Miss tryck på denna knapp för att registrera pilar som inte träffat tavlan för att spelet ska gå vidare till nästa spelare.
- 9. Eliminate/Team innan ett spel startar tryck på denna knapp för att ange ett lagspel. Under spelets gång tryck på knappen för att radera eller återuppta poängen för aktuell pil.
- 10. Start/Next används för att starta spel eller byta till nästa spelare.

Ett vanligt spel är G01-Countdown-301. Då räknas det ner från 301 och den som först kommer till 0 har vunnit spelet.

- För att ställa in G01-Countdown-301 för två spelare gör så här:
- Tryck på option (knapp 2) tills det står 301 i grön ruta
- Tryck på Players/Score (knapp 3) för att välja 2 spelare
- Tryck på Start (knapp 10)
- Den första spelaren kastar 3 pilar
- Tryck på Start (knapp 10) för att växla till nästa spelare

För information om övriga spel läs i manualen.